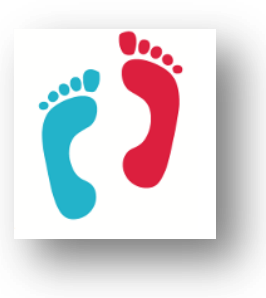

# Sommaire

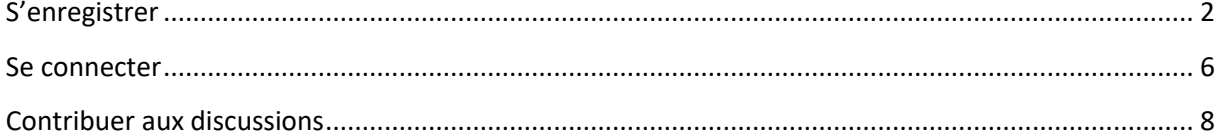

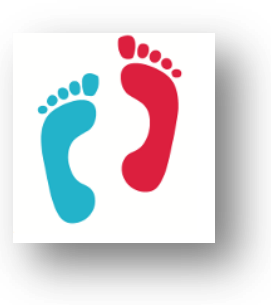

#### <span id="page-1-0"></span>**S'enregistrer**

Vous vous rendez au café de Corps en Fête (cliquer [ici\)](http://www.corpsenfete.fr/forum/).

Avant de pouvoir accéder aux discussions, il convient de s'enregistrer.

Sur la page affichée, cliquer sur le lien « S'enregistrer », comme ceci :

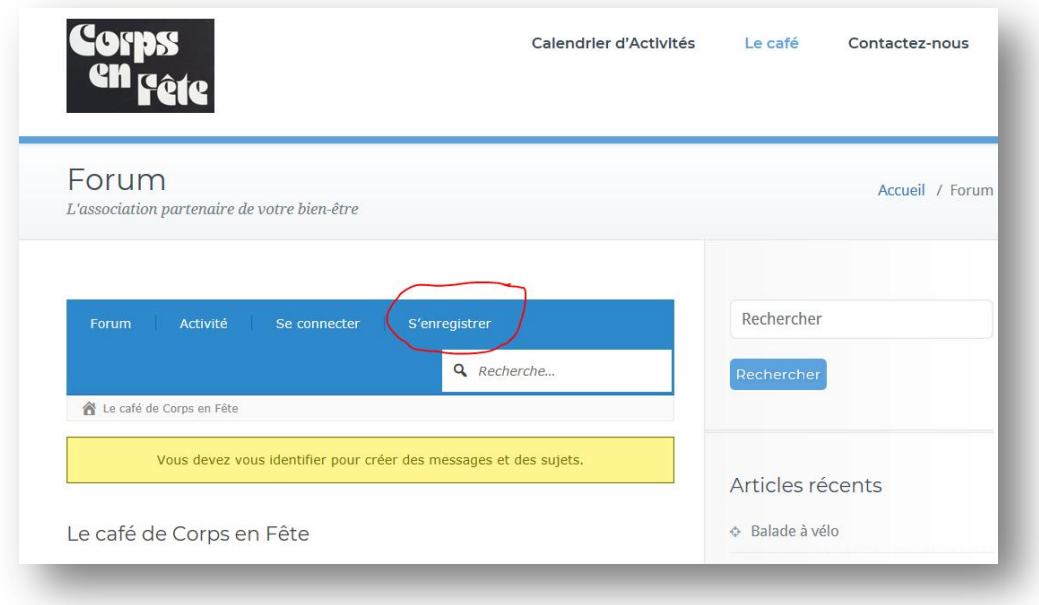

Sur la page suivante, il vous est demandé votre identifiant (qui apparaitra au début de chacun de vos messages), et votre adresse mail.

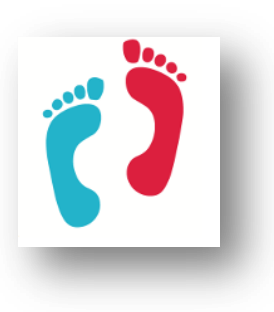

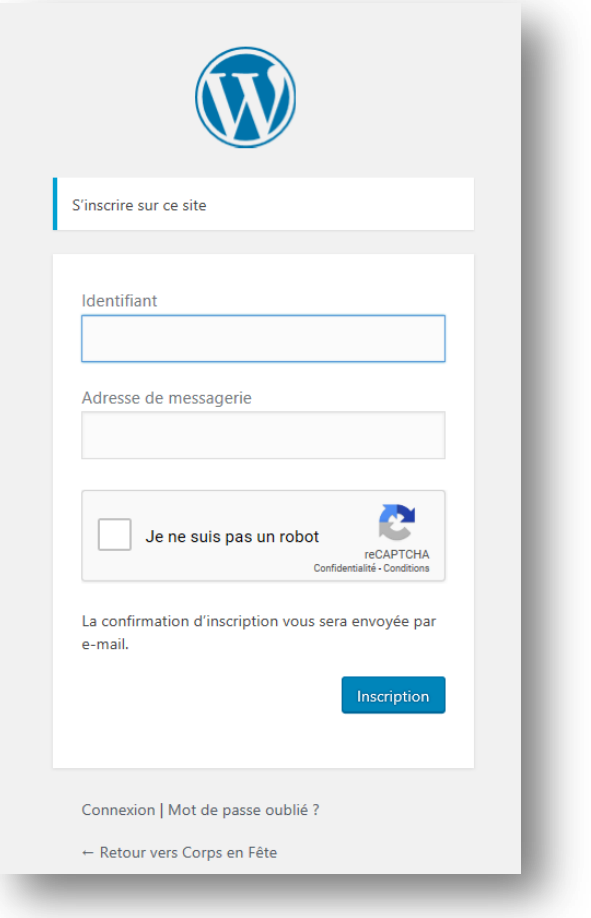

Cochez la case « Je ne suis pas un robot ». Cette contrainte protège le site des attaques.

Enfin, cliquez sur le bouton bleu « Inscription ».

Un message en haut de l'écran vous alerte :

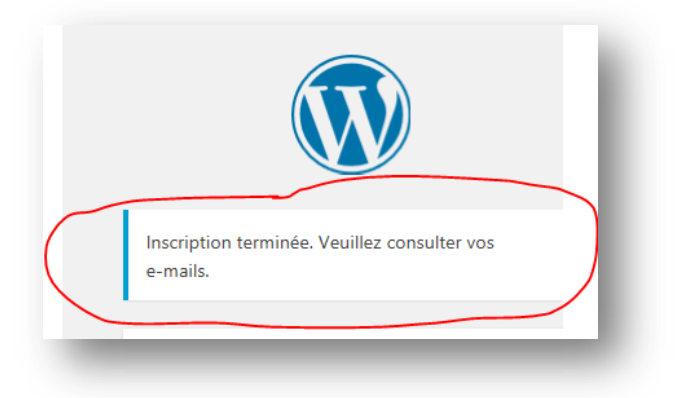

Dans votre boîte mail, un nouveau message apparaît.

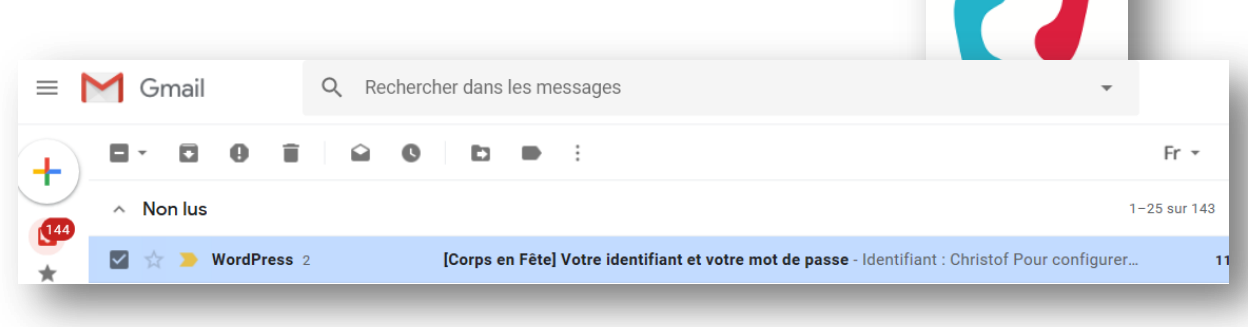

Ouvrez votre mail et cliquez sur le lien inclus.

Sur la page qui s'affiche, vous pouvez modifier le mot de passe. Celui-ci est sous votre seule responsabilité (particulièrement si vous choisissez un mot de passe très faible).

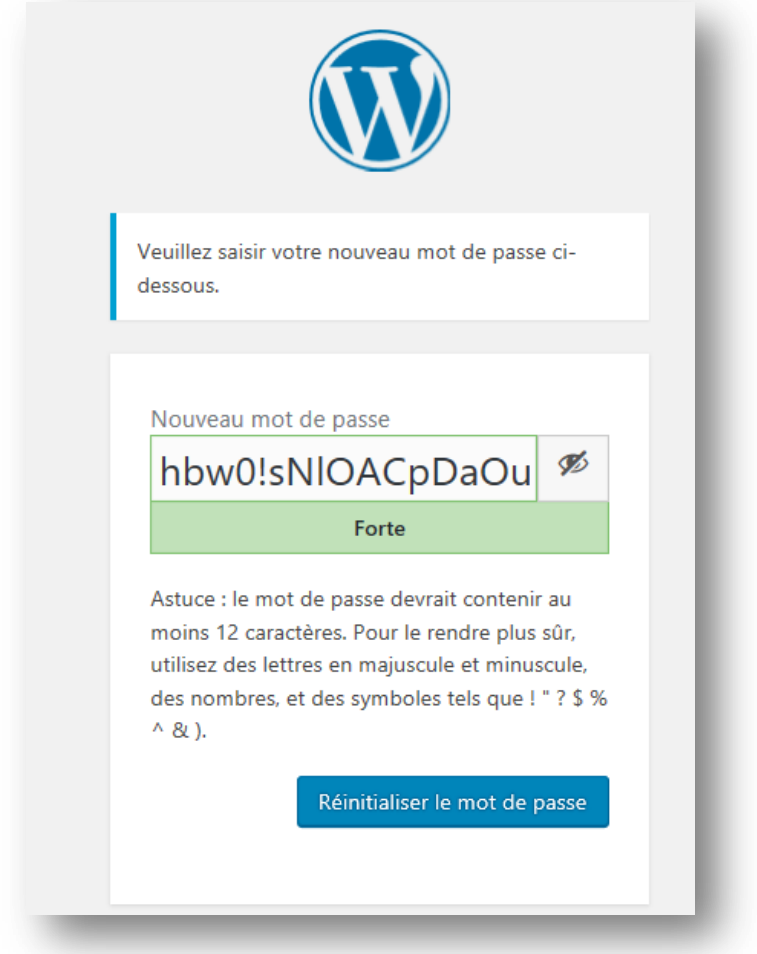

Cliquez ensuite sur le bouton bleu « Réinitialiser le mot de passe ».

Enfin, sur cette page, vous cliquez sur le lien « Connexion »

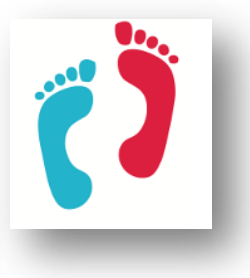

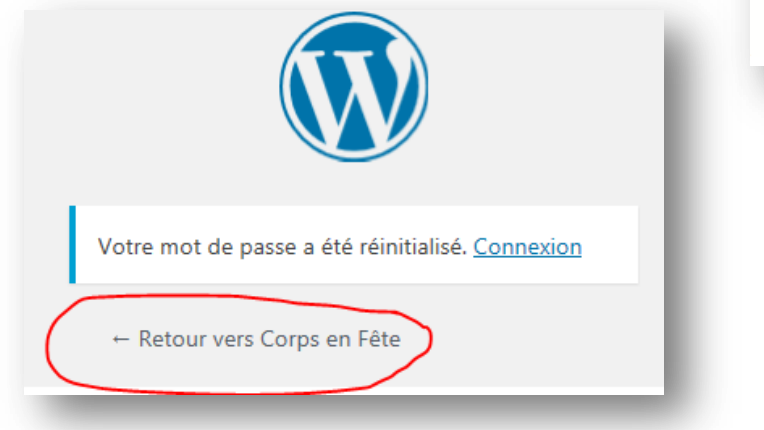

ATTENTION ! Ici, je vous invite à cliquer sur « Retour vers Corps en Fête » et non pas sur « Connexion ».

Si par mégarde, vous avez cliqué sur « Connexion », la page suivante s'affiche :

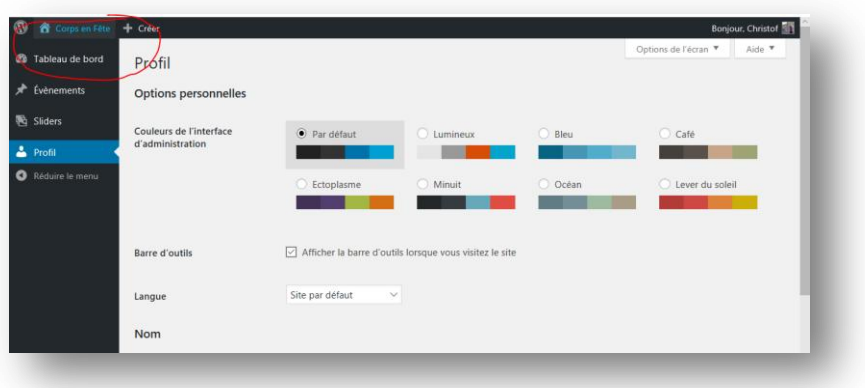

Pas d'affolement : en haut à gauche de la page, sélectionnez « Corps en Fête », puis cliquez sur le lien « Aller sur le site ». Il ne m'est pas possible de modifier cette étape.

Lorsque vous êtes sur la page d'accueil, sélectionnez « Le Café », et vous êtes connecté(e) au Forum de discussions.

Bonne lecture.

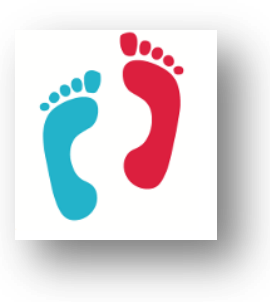

#### <span id="page-5-0"></span>**Se connecter**

Vous vous rendez au café de Corps en Fête (cliquer [ici\)](http://www.corpsenfete.fr/forum/).

Avant de pouvoir contribuer aux discussions, il convient de se connecter.

Sur la page qui s'affiche, cliquez sur le lien « Se connecter »

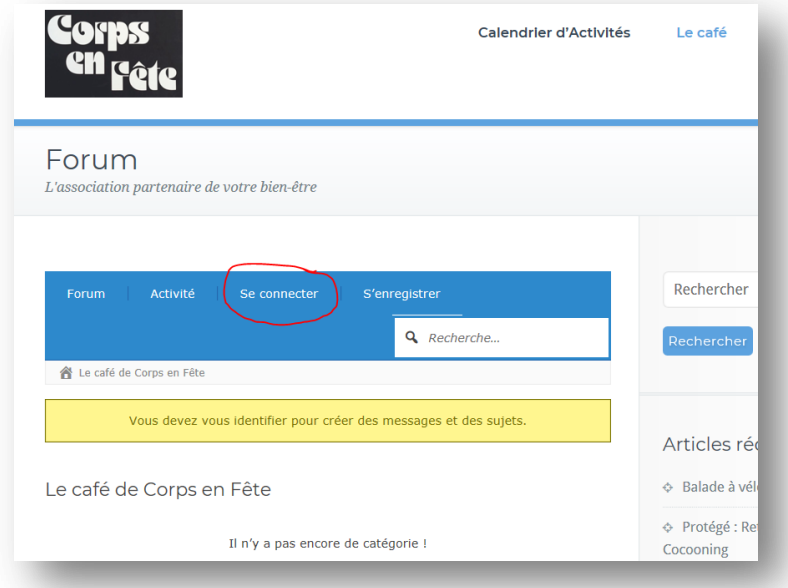

Vous retrouvez la page de connexion.

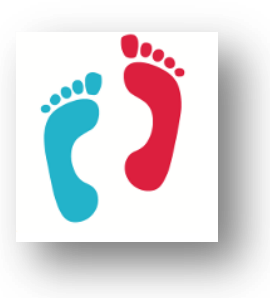

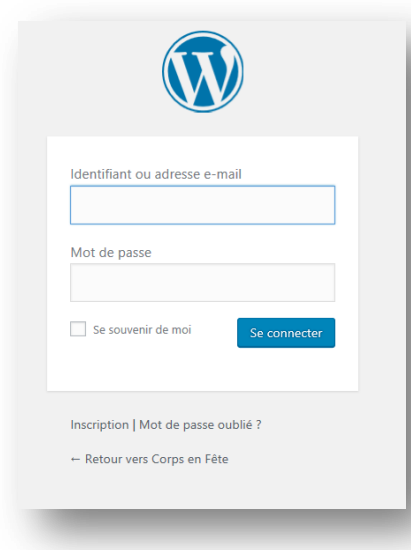

Saisissez votre identifiant ou email, votre mot de passe, et cliquez sur le bouton bleu « Se connecter »

Eventuellement, cochez le bouton « Se souvenir de moi ».

La page qui s'affiche vous offre les possibilités de lire, d'ajouter des commentaires, et même de créer une discussion. Elle fonctionne intuitivement.

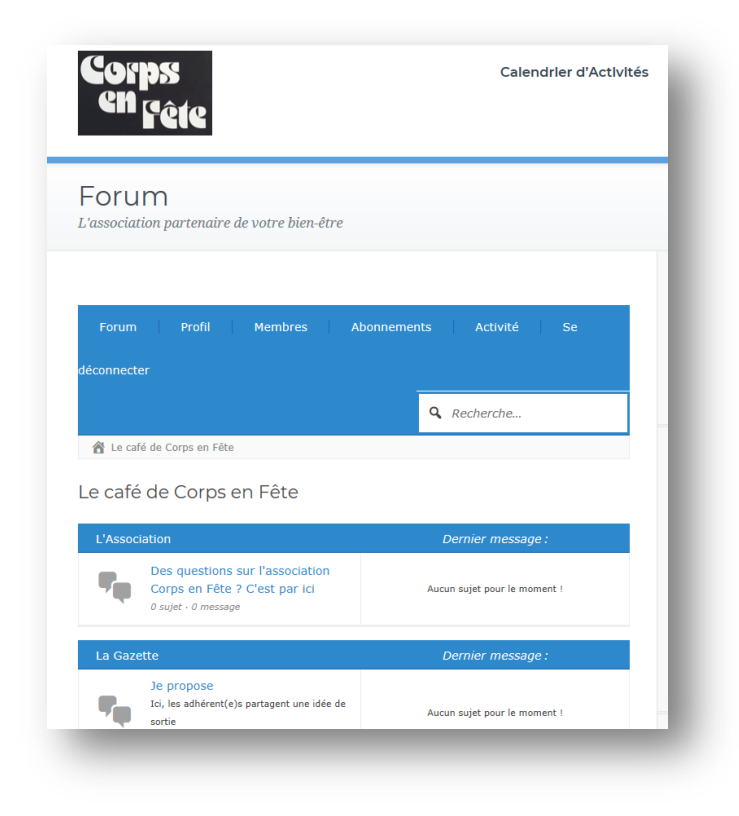

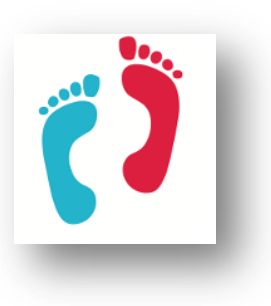

#### <span id="page-7-0"></span>**Contribuer aux discussions**

Lorsque vous êtes connecté(e), il est très facile d'ajouter un commentaire : cliquez sur les liens sous les thèmes (l'Association, la Gazette, le Site).

Cliquez sur le bouton bleu « Nouveau sujet » pour ajouter un nouveau sujet de discussion :

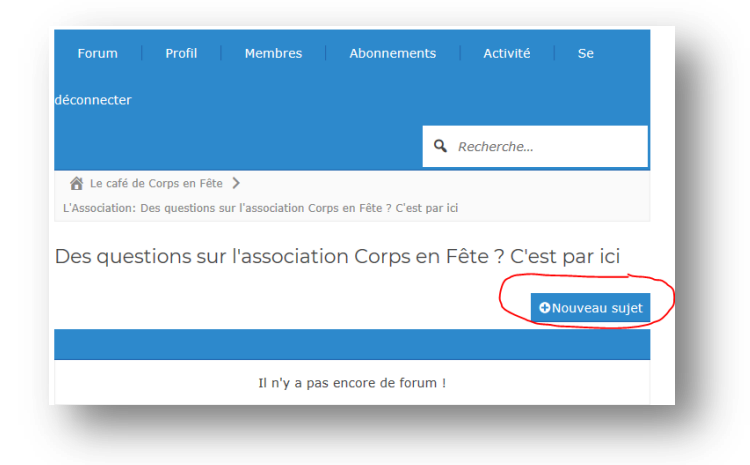

Les commentaires sont sous votre responsabilité et n'engagent que vous.

Ils peuvent être supprimés par un modérateur, s'ils ne respectent pas un code de déontologie.

Les commentaires étant publics (tout le monde peut s'inscrire aux forums), discutez avec discrétion, comme vous le feriez à la terrasse d'un café.

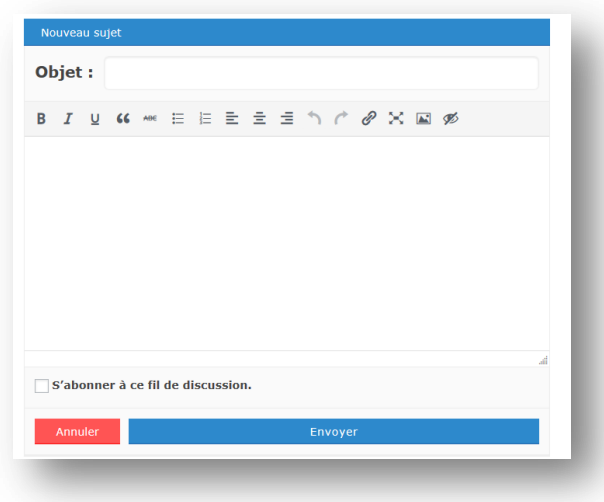

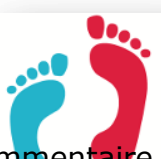

Choisissez un nouvel objet de discussion (titre), et ajouter un commentaire dans l'espace prévu. Il vous est possible de vous abonner (recevoir un mail à chaque nouveau commentaire de ce sujet). Pensez à cliquer sur le bouton bleu « Envoyer ».

Pour revenir à l'accueil, cliquez sur le lien « Forum »

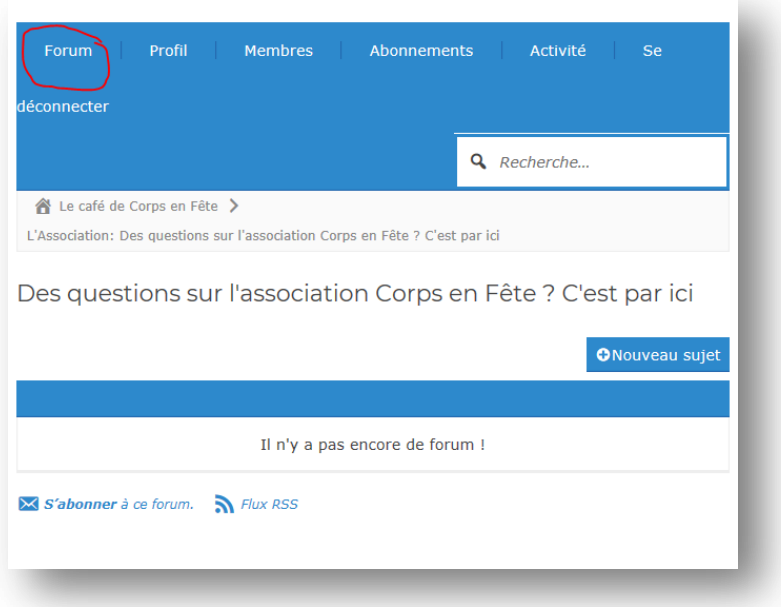

Le lien « Profil » vous permet d'éditer votre profil, et d'ajouter une photo (un avatar)

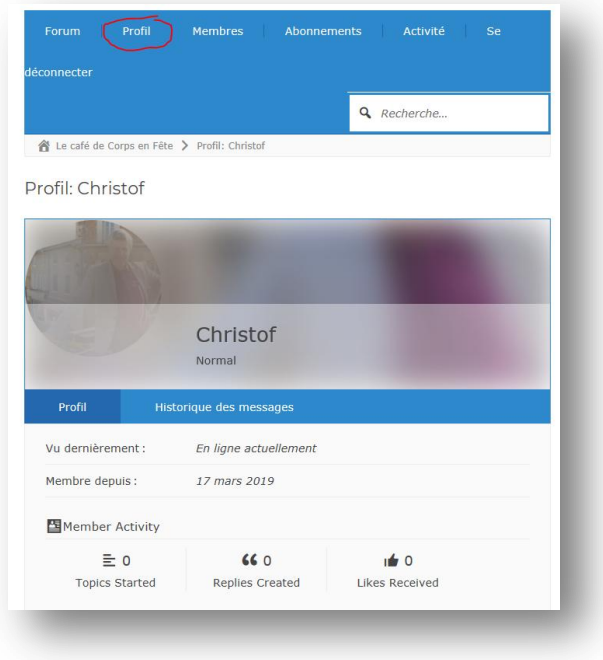

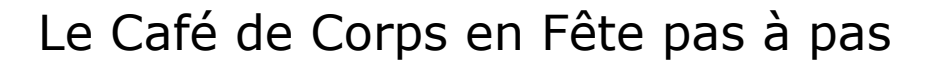

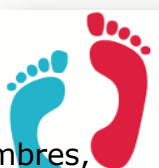

Le lien « Membres » vous permet de voir le profil des autres membres ainsi que les autres membres connectés. Vous avez la possibilité de filtrer les utilisateurs en fonction de leur rôle.

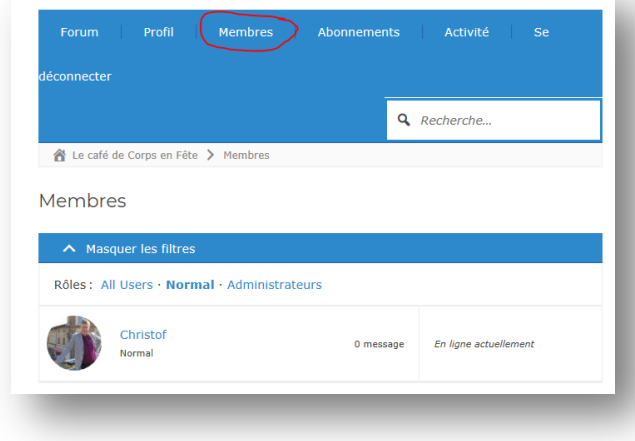

Le lien « Abonnements », très pratique, vous alerte d'un nouveau sujet ou message qui vous intéresse.

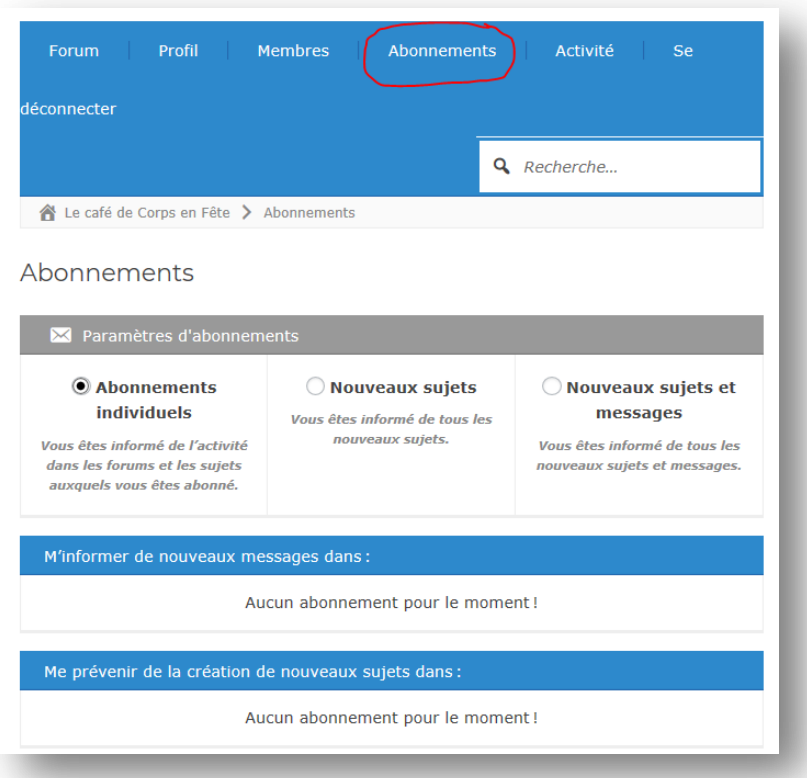

Le lien « Activités » vous montre l'activité des commentaires depuis les 14 derniers jours .

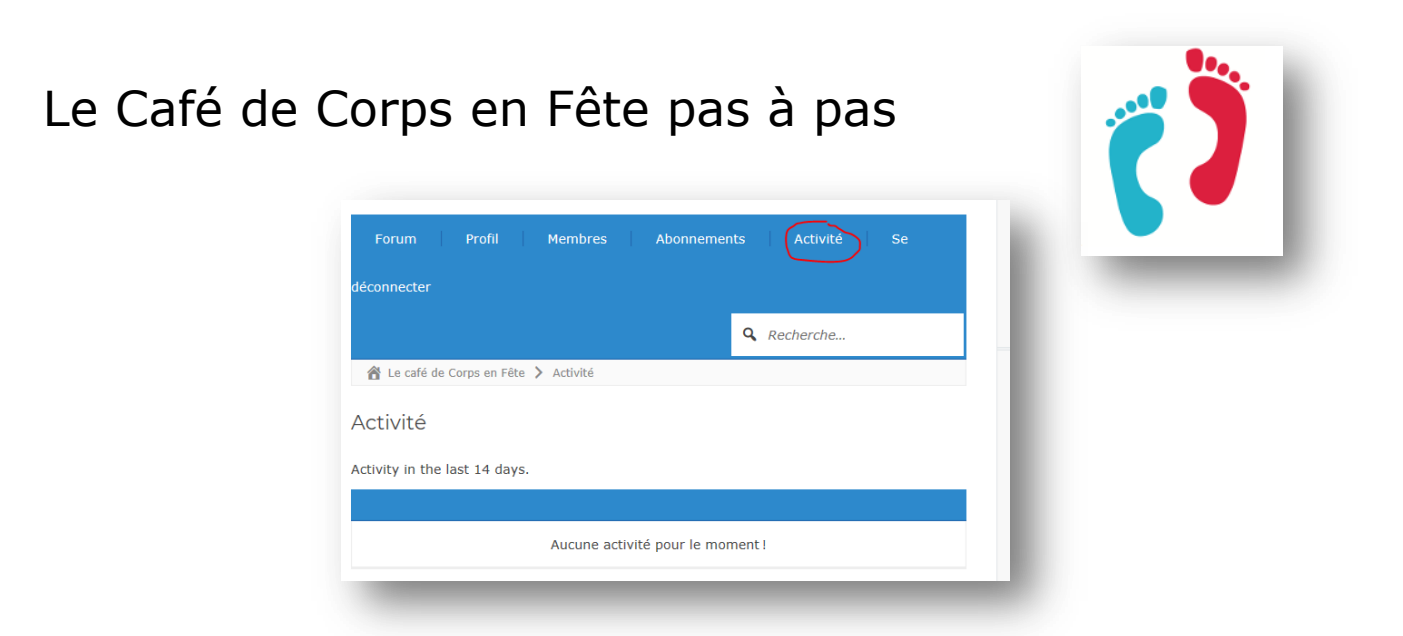

Enfin, vous pourrez vous déconnecter de deux manières : en cliquant sur le lien depuis le forum…

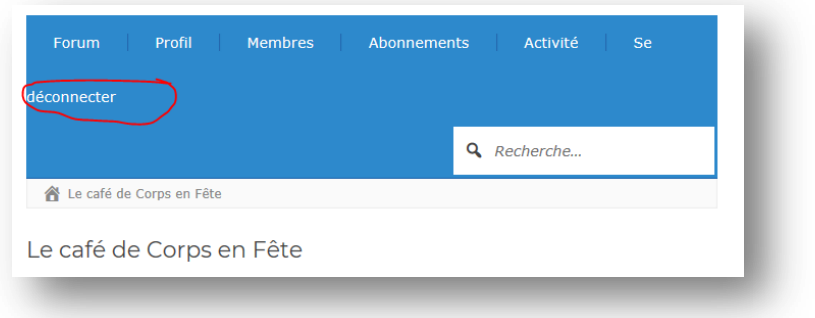

… ou bien le lien en haut à droite de votre écran :

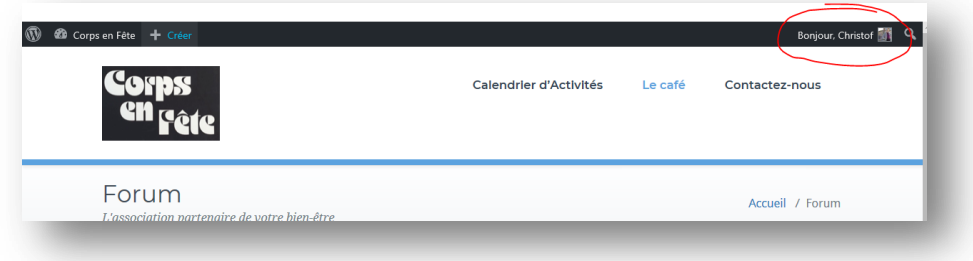

Bonne visite.

[www.corpsenfete.fr](http://www.corpsenfete.fr/)